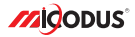

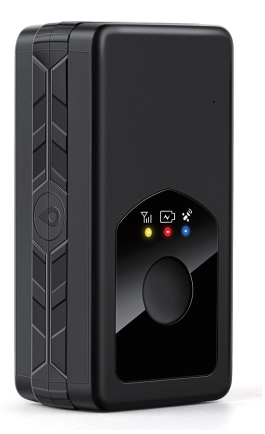

# **MP90G User Manual V1.0**

Learn how to set up your new MiCODUS Tracker

Convright ©2022 MiCODUS | All Rights Reserved

## 1. Main Features

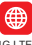

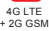

Voice **Monitor** 

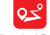

Historical Route Playback

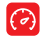

**Overspeed** Alarm

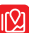

Real-time

Vibration

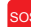

SOS

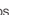

Real-time SOS Waterproof<br>Tracking SOS IP65 IP65

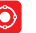

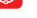

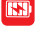

Alarm Geo-fence 3000mAh

## 2.Specifications

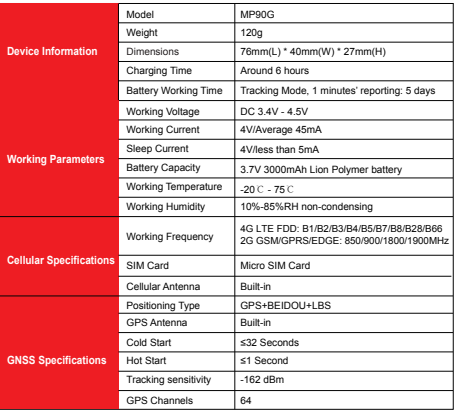

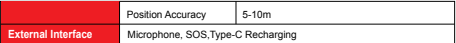

## 3. Activate Device

Install the SIM card via the correct direction as below:

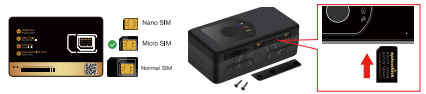

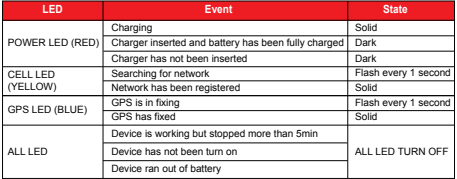

Please get the exact correct APN name from local SIM card provider.Take the tracker to a good signal place for operation and configure the APN for it as below:

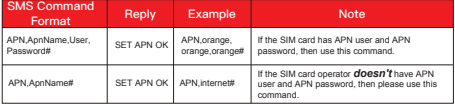

**Note: The APN information is very important, it must 100% correct to match with the sim card** of the tracker, if you configured wrong APN, the tracker also will reply "SET APN ok" but it will **can't get online!** 

## 4. Package Content

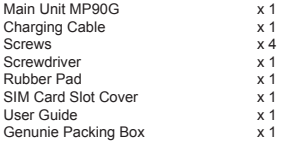

## 5. Functions Explanation

### Please follow with the quick user quide carefully!

- a. Voice Monitor:
- \* Set center number by this sms command: *CENTER,A,center number#*
- \* Switch the tracker to voice monitor mode by this sms command:*MONITOR#*
- \* Dial the sim number of the tracker from the center number, then the tracker will pick up the call automatically and you will can remote monitor the voice around it.

#### b. Vibration Alert:

This vibration alert function just work under stationary status. How to use this function:

- \* Configure SOS numbers for the tracker by this sms command:*SOS,A,1st number,2nd number,3rd number#* 3 SOS numbers supports at the most
- \* Enable the device to enter into arm mode by this sms command: *ARM#*
- \* Conifgure the alarm ways by this sms command: *SENALM,[A][,M]#*

A=ON/OFF, default: OFF; M=0/1/2, way of alarming, 0 :GPRS only, 1: SMS+GPRS, 2: GPRS+SMS+phone call, default:1

- \* Keep the device under stationary status more than 5min to let it enter into sleep arm mode;
- \* Vibrate the device then the tracker will send the vibration alarm messages

For example:

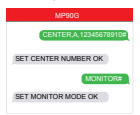

#### For example:

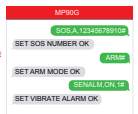

### d. Enable SOS Emergency Call For example:

- \* Set sos alarm numbers via this sms command: *SOS,A,1st number,2nd number,3rd number#*
- \* Press the SOS panic button 3 times continuously, then the SOS emergency message and call will be sent out to the SOS numbers.

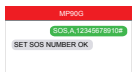

## 6. Applications

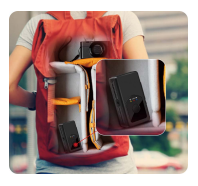

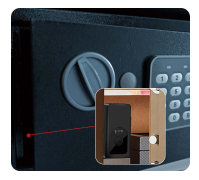

## Personal Valuables

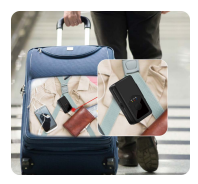

## Suitcase Vehicles

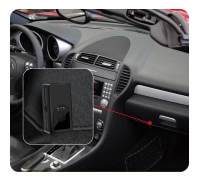

## 7. Troubleshooting

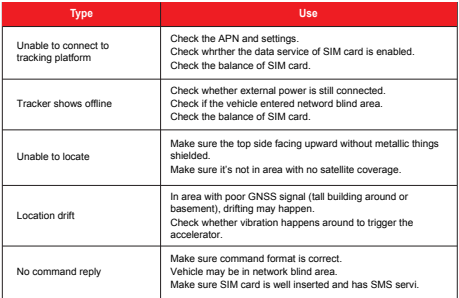

# 8. Full SMS Commands List

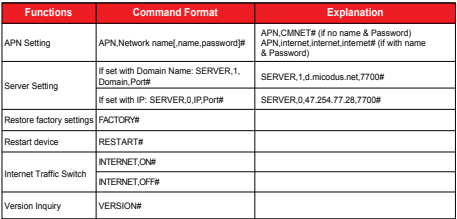

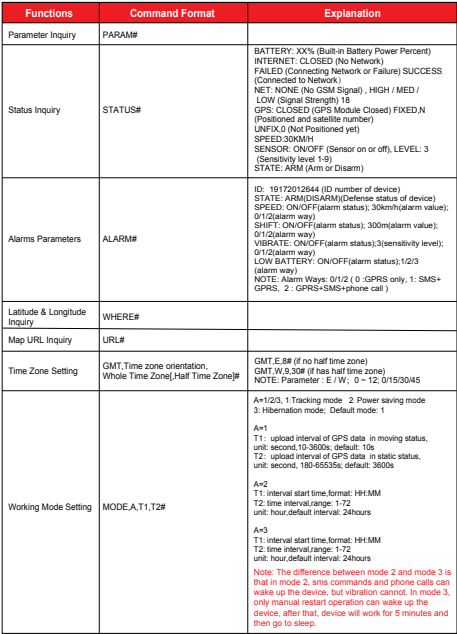

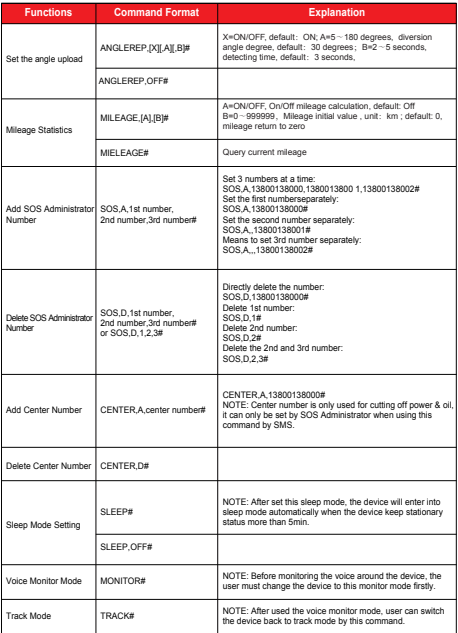

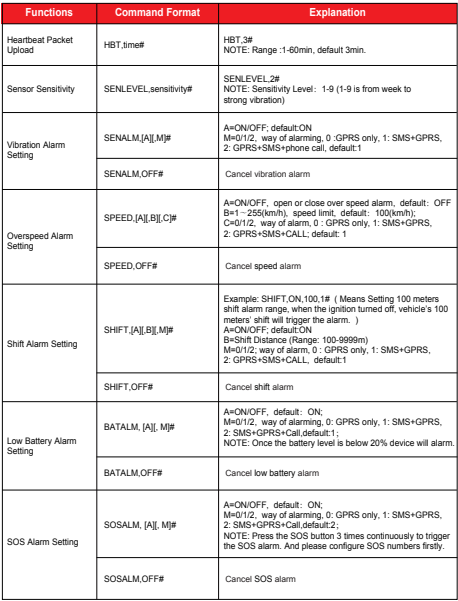

*E-mail:* support@micodus.com *Skype:* MiCODUS

## 10. Download the APP

Search "MiCODUS" in iOS APP store or Google Play Store, or just scan the QR code as below to download MiCODUS APP:

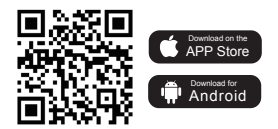